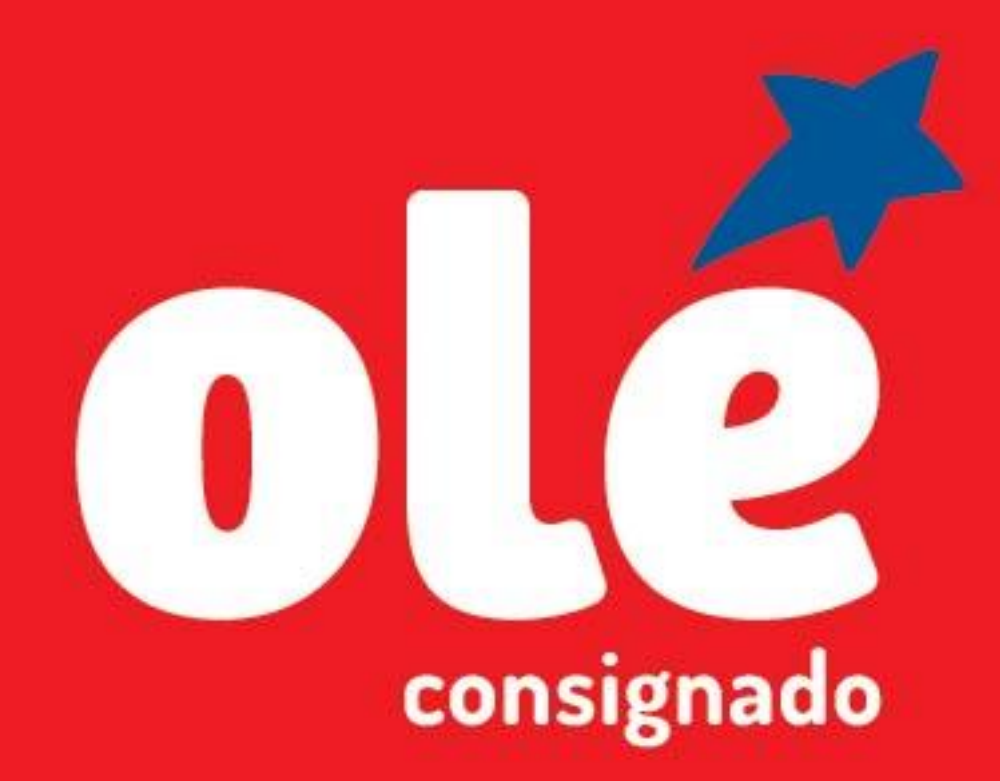

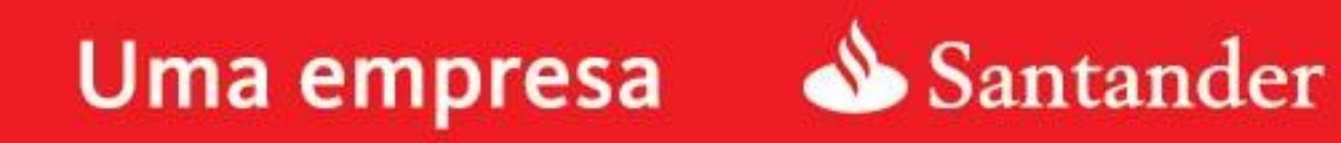

**Data de atualização** 23/07/2018

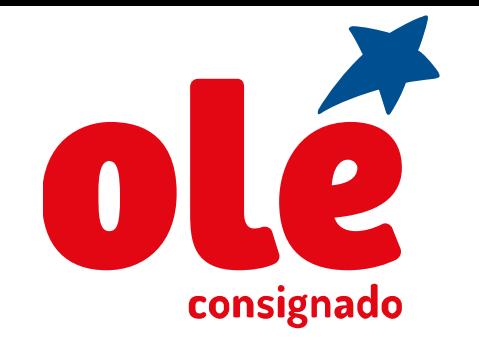

**Atendidos:** Servidores efetivos civis, servidores efetivos militares, cedidos, aposentados e pensionistas da Administração Direta e Indireta, Pensão Temporária (Sexo Feminino , maior de 25 anos), militares do Distrito Federal, pensão temporária partilhada entre beneficiários e aposentados e pensionistas do órgão FUNASA.

**Não atendidos:** Servidores efetivos com cargo em comissão, comissionados, celetistas, contratados, contratados temporários, sem vínculo, requisitado, excedente a LOT/MRE, pensão temporária (Sexo masculino), nomeado a cargo de confiança, Quadro Especial situação 97 e 98, anistiados públicos e privados além dos servidores lotados nos órgãos: efetivos do FUNASA - Fundação Nacional de Saúde, FUNALFA - Fundação Cultural Alfredo Ferreira Lage, FUNAI - Fundação Nacional do Índio , EMBRAPA - Empresa Brasileira de Pesquisa Agropecuária, SERPRO - Serviço Federal de Processamento, CONAB – Companhia Nacional de Abastecimento, INSTITUTO NACIONAL DE SEGURO SOCIAL, Governo do Ex. Território de Roraima, Governo do Ex. Território de Rondônia, Antigos Est Guanabara e Distrito Federal, Universidade Federal do Pará, Universidade Federal do Mato Grosso, Universidade Federal do Espírito Santo e Universidade Federal do Triângulo Mineiro, INCRA(INSTITUTO NAC DE COLONIZ E REF AGARIA), Empresa de Planejamento e Logística S.A e Fundação Universidade Federal de Rondônia.

### **Público-alvo**

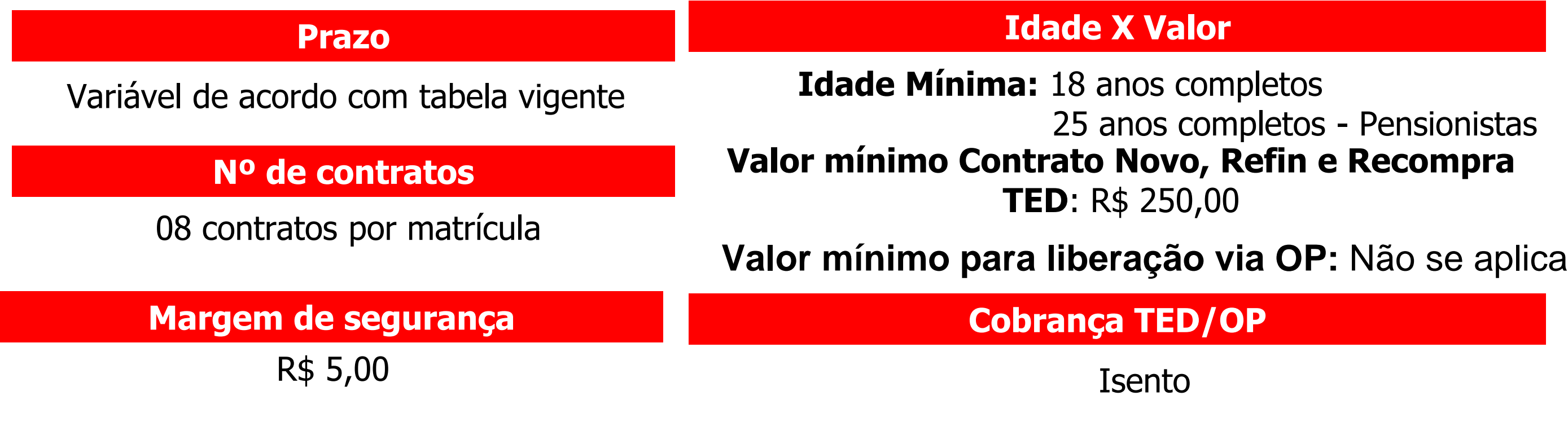

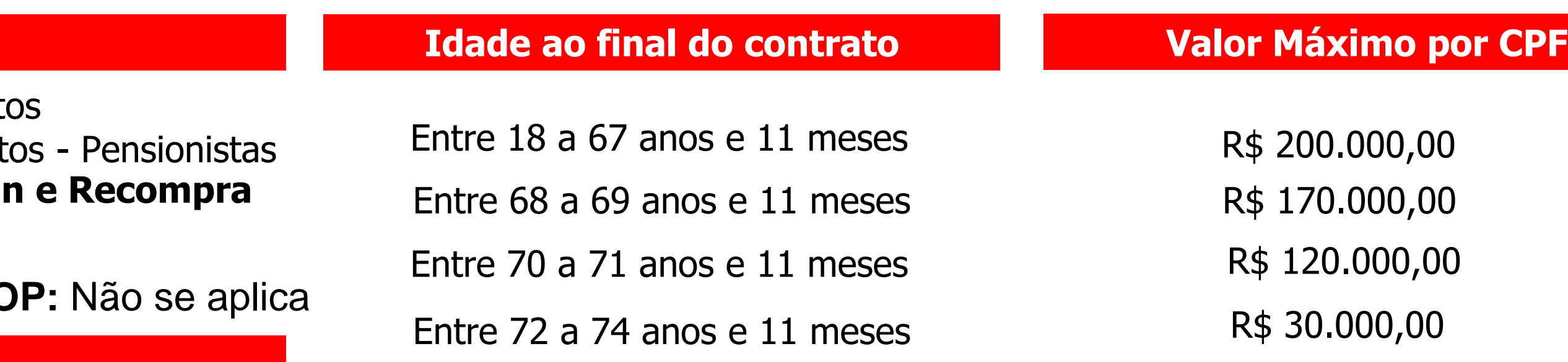

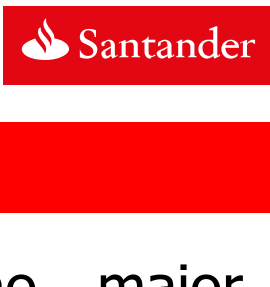

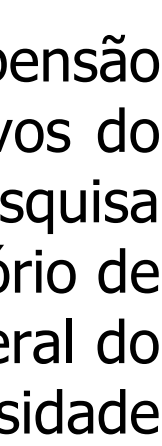

- O correspondente coleta a assinatura do servidor na documentação necessária para aquisição do empréstimo, acessa o site e consulta a margem.
- O correspondente digita a proposta no Sistema Web e encaminha a documentação necessária para pagamento da proposta.
- A equipe de formalização analisa os dados necessários, averba a margem no site de consignações e libera a proposta para pagamento.

### **Consulta de margem e liberação da proposta**

A margem consignável poderá ser consultada pelo correspondente no site: www4.bonsucessoconsignado.com.br/Engine, na opção consultar margem.

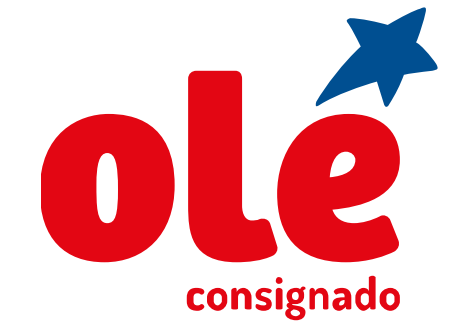

1) O correspondente deve deduzir o valor de R\$ 5,00 da margem informada no site de averbação. 2) Para realizar a consulta e reserva de margem no módulo *on line* (via site), será necessária a Certificação Digital do usuário.

### **Considerações Importantes**

### **Documentação Venda Padrão**

**Documentação que deve ser enviada para pagamento Venda Padrão**

01 via do Termo de Adesão – EMP; 01 via do Termo de Adesão – PORT (Somente Portabilidade); 01 via da Planilha de Proposta do Sistema de Digitações; Cópia do documento de identificação e CPF; Cópia de comprovante de endereço atual ou declaração de residência; Cópia do último comprovante de rendimentos; 01 via da Proposta de Empréstimo Consignado – PE; 01 via da Proposta de Portabilidade – PP (Somente Portabilidade). Atenção! A 2ª via da Proposta de Empréstimo Consignado – PE ou Proposta de Portabilidade - PP é do cliente. Não esqueça de entregá-lo!

- Um dos três últimos comprovante de rendimentos;

- Documento de identificação;

- Proposta de Empréstimo Consignado – PE.

- Proposta de Portabilidade – PP (Somente Portabilidade);

- Termo de Aumento de Parcela (Somente portabilidade e quando a operação tiver aumento de parcela);

**Envio de documentação**

Sistema Web - GED

### **Documentação Venda Digital**

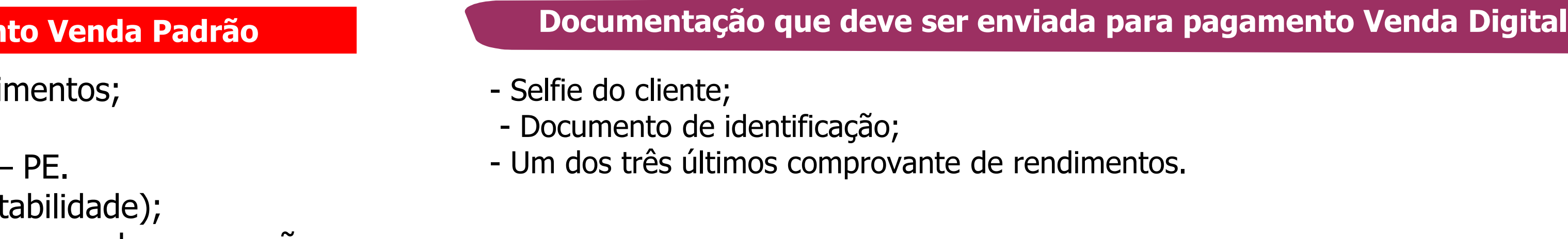

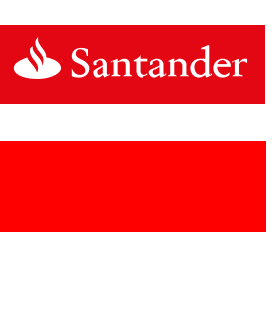

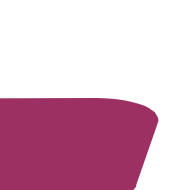

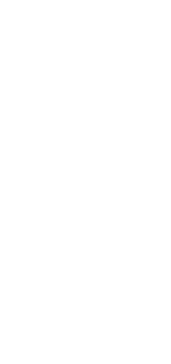

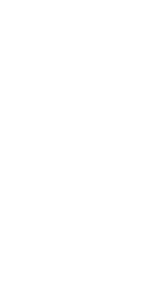

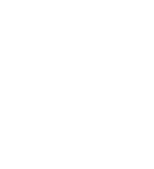

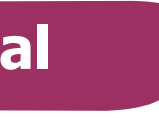

- Não se aplica.

## consignado

## **INSTRUÇÃO OPERACIONAL - EMPRÉSTIMO CONVÊNIO FEDERAL**

- 1) O correspondente deve deduzir o valor de R\$ 5,00 da margem informada no site de averbação.
- 2) Para realizar a consulta e reserva de margem no módulo on line (via site), será necessária a Certificação Digital do usuário.

## **Considerações Importantes**

### **Identificação da situação funcional**

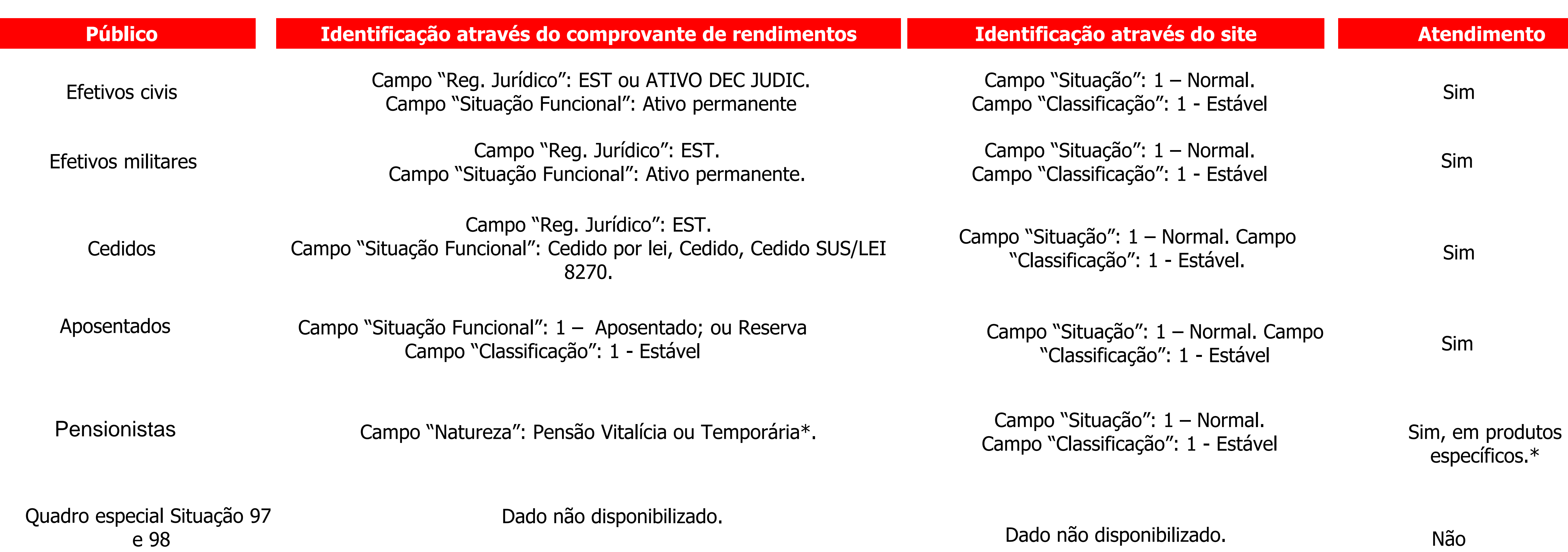

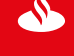

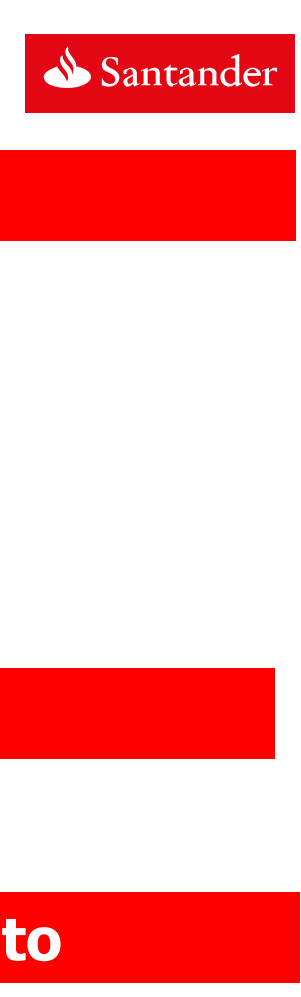

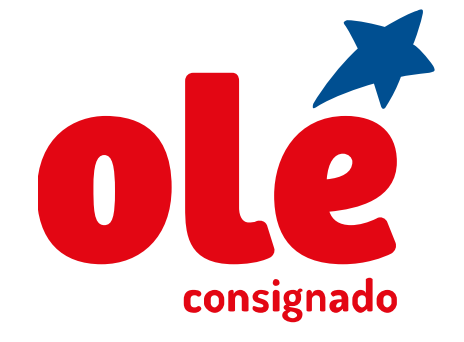

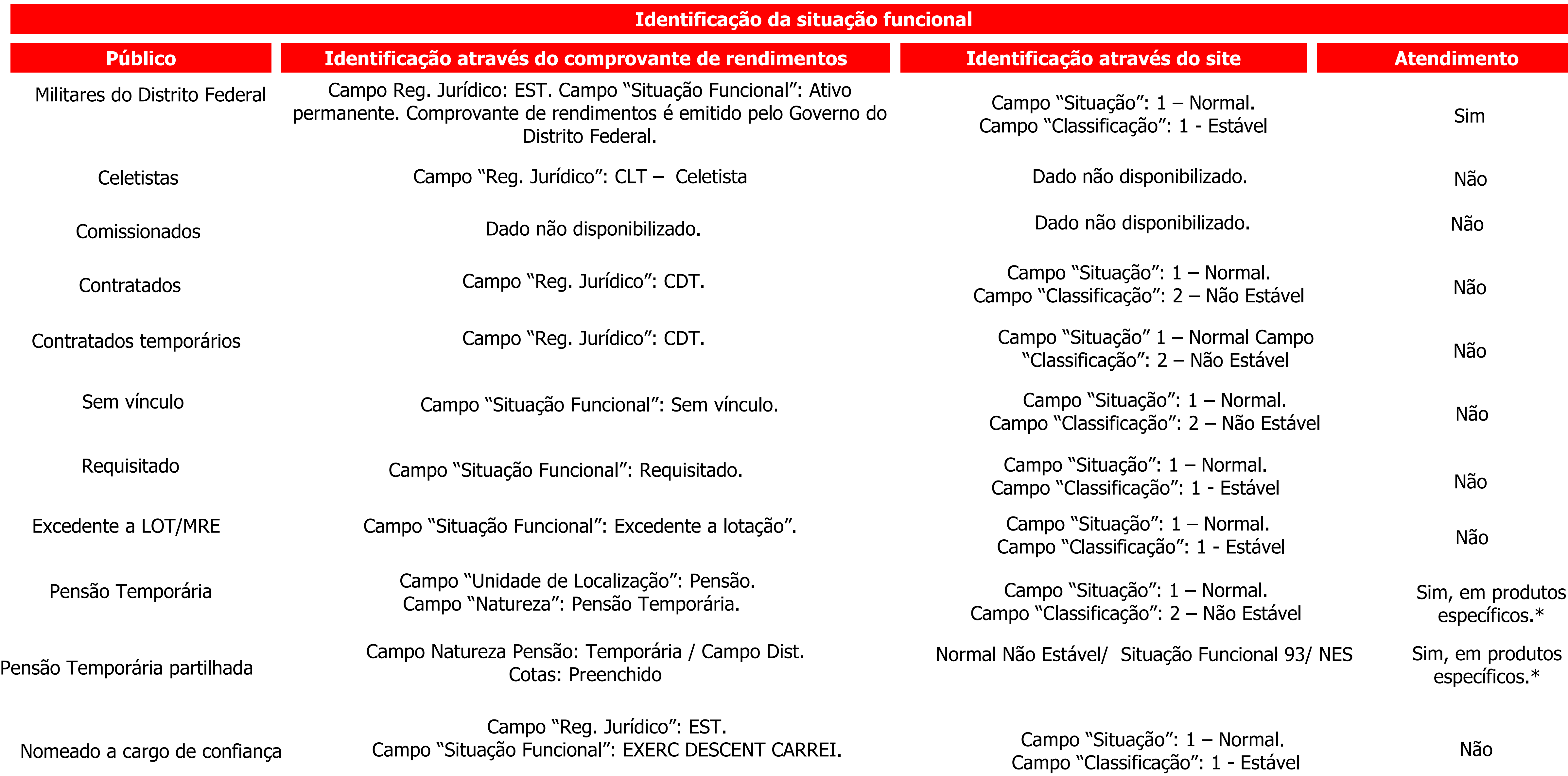

Uma empresa Santander

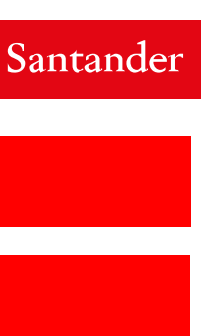

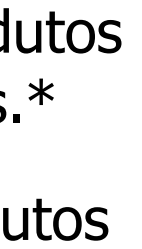

# consignado

## **INSTRUÇÃO OPERACIONAL - EMPRÉSTIMO CONVÊNIO FEDERAL**

### **Identificação**

## **Público Identificação através do comprovante de ren**

### **Considerações sobre o público alvo:**

- Para atendimento aos alfabetizados que por alguma razão estão impedidos de assinar (doença ou acidente), será necessária uma Procuração pública, autenticada em cartório, nominal ao Banco Olé Consignado afirmando que o cliente possui conhecimento de todas as cláusulas contratuais, com poderes específicos para que o procurador do servidor autorize o Olé a realizar a operação no site da SIGEPE e que se trata de empréstimo com desconto das parcelas em folha de pagamento, com assinatura à rogo e 02 testemunhas e válido para o ano vigente. O procurador deve assinar o contrato. Estes casos específicos serão atendidos somente via Exceção por meio de abertura de chamado no SSM. A ferramenta encontra-se disponível na página principal do Portal Orienta, opção Atendimento/Abertura de Solicitações e o passo a passo em VENDAS/MANUAIS/MANUAIS

Para atendimento aos iletrados, além da assinatura de 02 testemunhas, será necessária a assinatura do servidor assinando como a rogo. A assinatura do a rogo deve ser de um parente que possua o mesmo sobrenome do cliente ou cônjuge. O parentesco será comprovado pelo sobrenome no RG ou pela certidão de casamento. O contrato, deve conter além da cópia dos documentos do mutuário (constando NÃO ASSINA), a cópia RG e CPF das testemunhas e do a rogo. As digitais devem ser colhidas exclusivamente em tinta

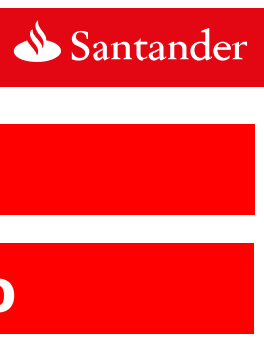

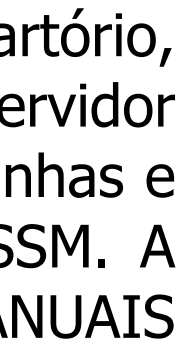

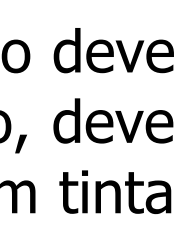

Campo "Situação Funcional": EXERC. \*7 8112

Anistiados Públicos e Privados **Campo "Situação Funcional": ANIST. PU** L10559/ANIST. PRIVADO L10559

- DIVERSOS/MANUAL DE ABERTURA DE SOLICITAÇÃO DE EXCEÇÃO.
- Somente atenderemos aos pensionistas temporários do sexo feminino e com idade superior a 25 anos.
- Não serão acatados empréstimos realizados por curatela;
- nas cores Azul ou Preta.

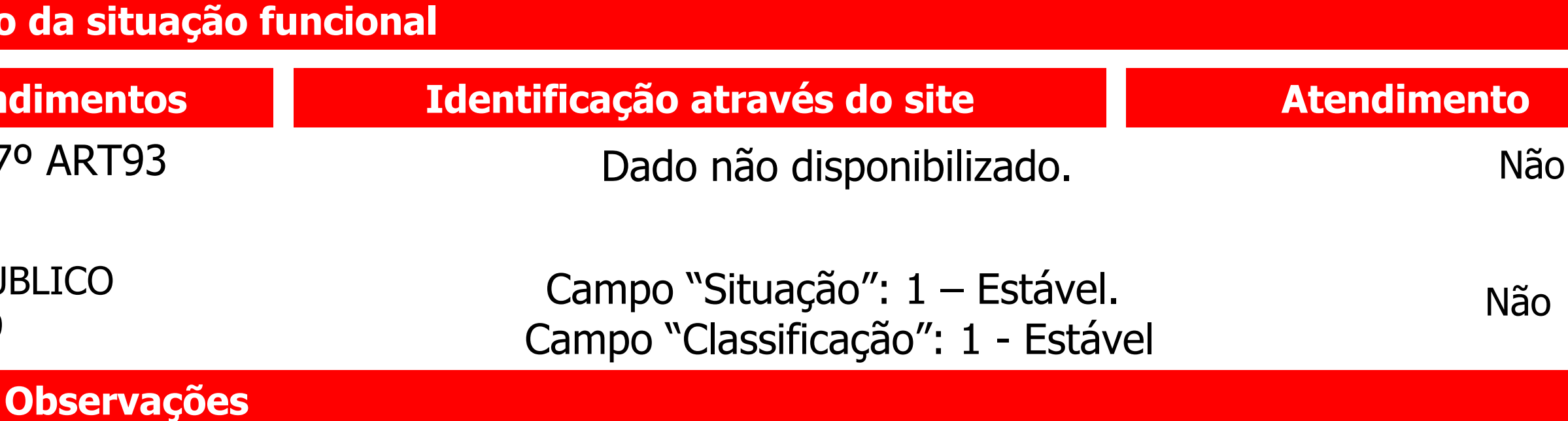

### **Considerações sobre a liberação do crédito:**

O crédito será disponibilizado exclusivamente na conta corrente indicada no comprovante de rendimentos do servidor.

### **Considerações sobre Refinanciamento:**

Não será permitido agregar margem. Essa regra não se aplica aos produtos COMP PORTAB.

### **Considerações sobre Portabilidade:**

O correspondente deve deduzir o valor de R\$ 5,00 da margem informada no site de averbação. Caso não apresente esse valor disponível, o mesmo deve ser deduzido do valor da parcela a ser comprada.

Uma empresa

Efetivos com cargo em comissão

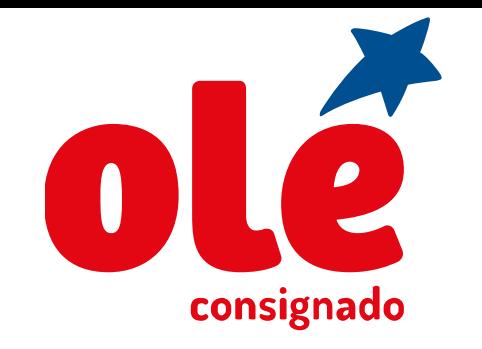

### **Considerações sobre digitação da matrícula:**

A matrícula do servidor está disponível no comprovante de rendimentos. Atenção! Tem diferenciação na forma de digitação dos efetivos e pensionistas:

- Para os servidores efetivos: O número da matrícula é composto por 7 números;

- Para os pensionistas: O número da matrícula é composto por 8 números.

Vide **ANEXO I** – Para consultar a Tabela de órgãos atendidos.

**Centrais de atendimento ao correspondente Centrais de atendimento ao cliente**

3004-9067 (BH e regiões metropolitanas) 0800 727 9097 (Demais regiões)

Central de Atendimento Empréstimo: 3003 4324/0800 709 1234. SAC Empréstimos: 0800 726 7454. Deficientes Auditivos: 0800 709 1717. Central de Atendimento Cartão: 4001 4451/0800 728 4451. SAC Cartão: 0800 726 4551. Deficientes Auditivos: 0800 726 4552.

Ouvidoria: 0800 726 7404. ouvidoria@oleconsignado.com.br

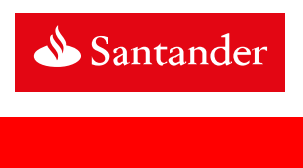

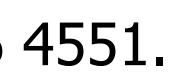

### **Observações**

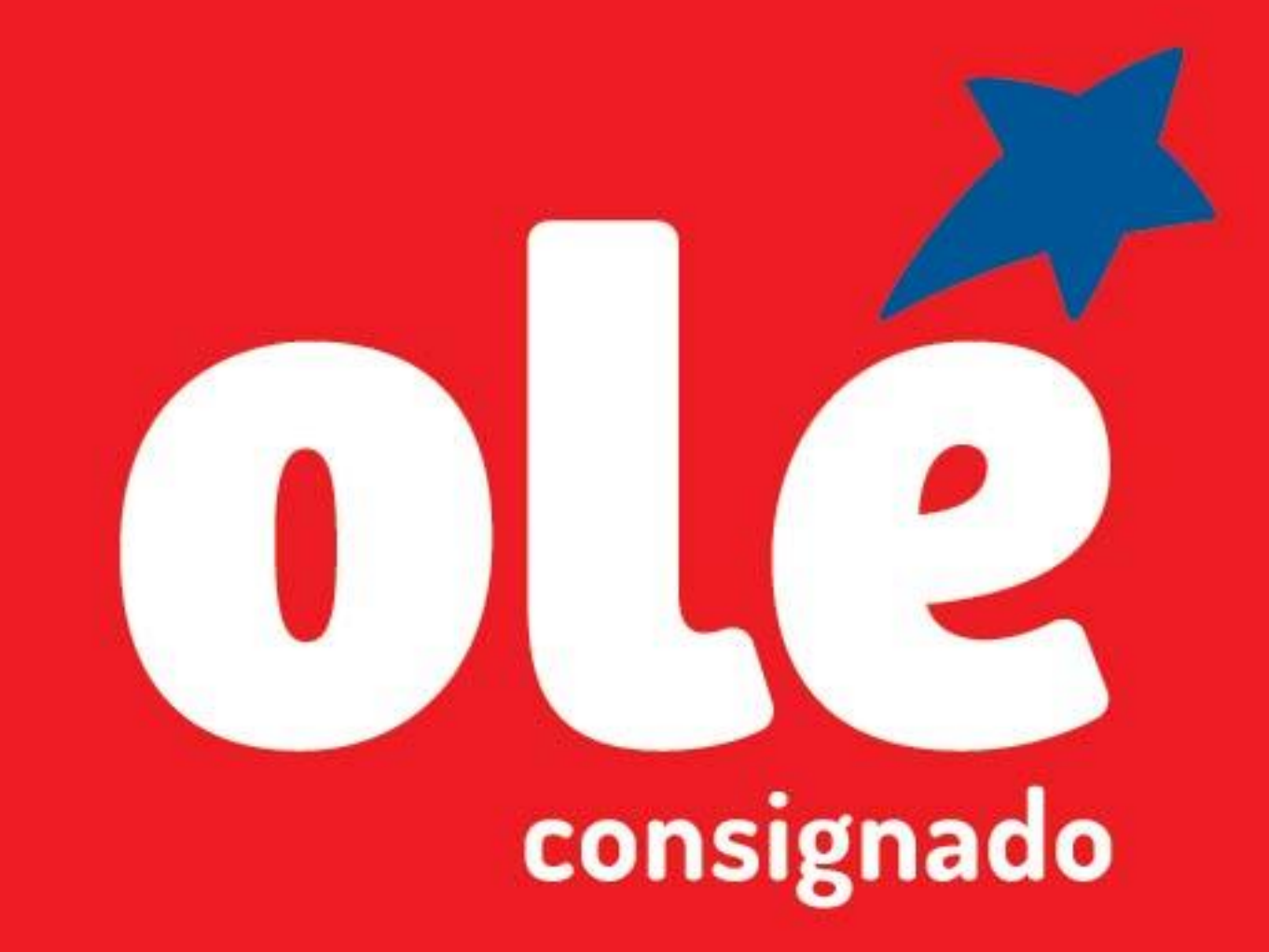

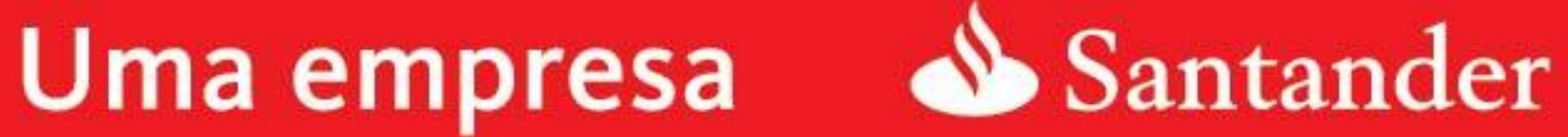

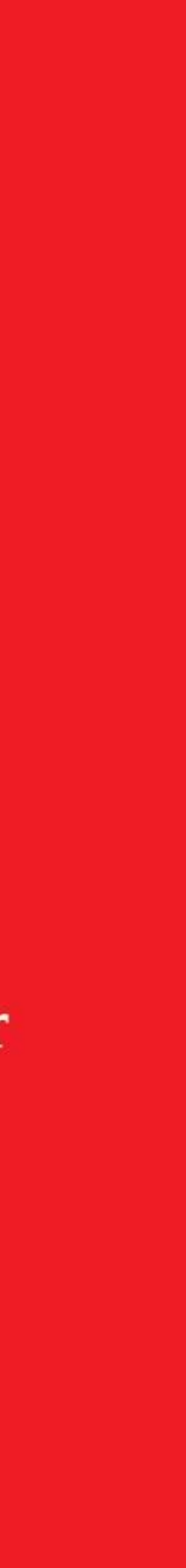